# **Payment system at Mykolas Romeris University GUIDE**

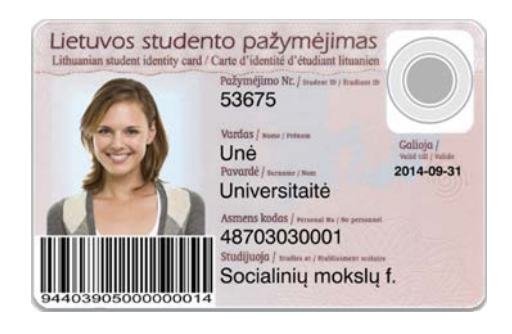

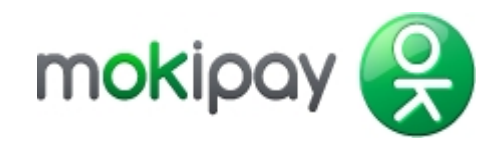

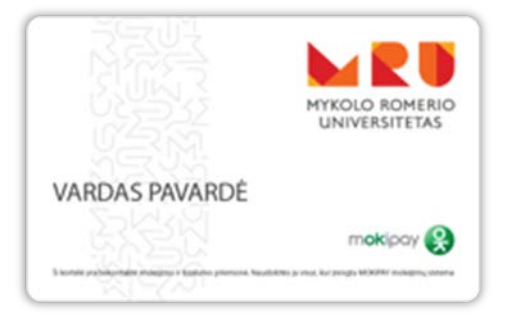

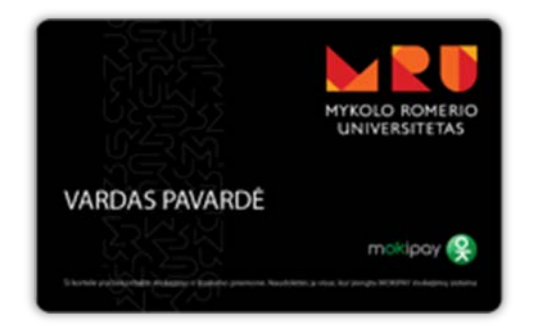

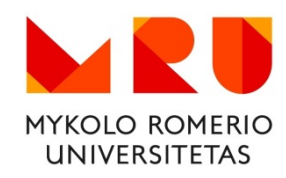

An extremely progressive contactless payment system has been installed at Mykolas Romeris University (MRU). The system enables the provision of a higher quality and quicker service and the possibility of the access to the exclusive privileges and services for the university community. MOKIPAY provides payment services to university ("Antigravity payment systems", UAB).

You can pay with this card not only at MRU but also in places where MOKIPAY payment system has been installed, e.g. at "McDonalds" restaurants network, Statoil and other places.

You can see a detailed list of the places where you can pay with MOKIPAY by browsing the website www.mokipay.com or by using a mobile application MOKIPAY which is available for iOS and Android users.

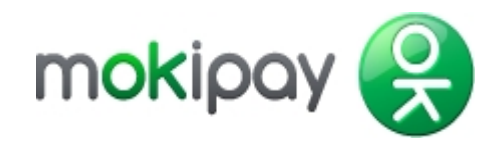

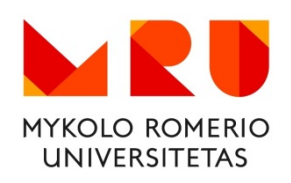

# **The card and payment account**

Having ordered the card, MOKIPAY payment account has been opened for your payments.

Your card is connected to your prepaid account at MOKIPAY. In order to pay one has to top-up MOKIPAY payment account via banklink or at FoxBox terminals. It is also possible to directly link your MOKIPAY account with your bank account (see *"How to top-up the account"*).

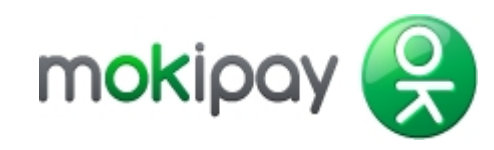

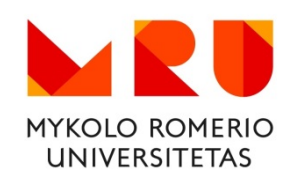

## **www.mokipay.com and MOKIPAY mobile applications**

You can download MOKIPAY mobile application (for iOS and Android) or connecting to your account at [www.mokipay.com](http://www.mokipay.com/) in order to control your MOKIPAY payment account, to check its balance, view payment history and to make P2P transfers.

QR CODE: **For Android: For iPhone:**

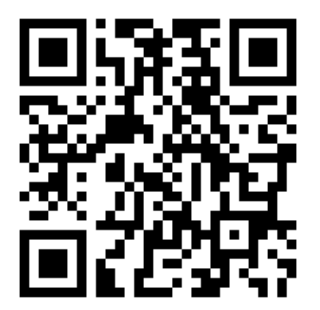

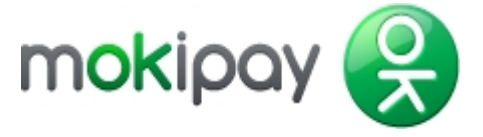

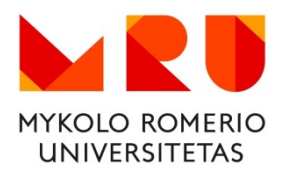

#### **How to activate the card?**

Monetary amounts are not limited only for OMNITEL customers who activated their accounts. If you are an OMNITEL, TELE2 or BITĖ customer, *you have to send a SMS to 1397 number* – the message has to contain the word MOKI, make an interval and write the card number which is indicated on the other side of the card under the bar code. Take further activation steps as soon as you receive the confirmation message.

*SMS sample: MOKI 944038000000000001234*

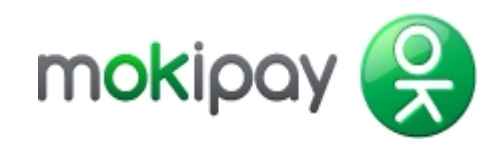

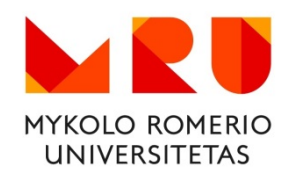

### **How to top-up your account?**

You can top-up your account **with cash** at FOXBOX terminals in MRU premises and in other places. You can top-up your MOKIPAY payment account from **your bank account** which you have at any commercial bank of Lithuania by using <https://www.mokipay.com/transferspublic> or by applying a more convenient way by a mobile MOKIPAY application.

You can avoid a permanent top-up of your MOKIPAY account if you make a direct link of your MOKIPAY account with DANSKE BANK via your electronic banking system.

The customers of DANSKE BANK, SWEDBANK and DNB banks may use a direct debit service enabling to have a chosen amount balance in their MOKIPAY account. The service is provided by signing a Direct debit agreement with your bank.

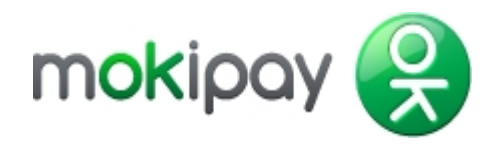

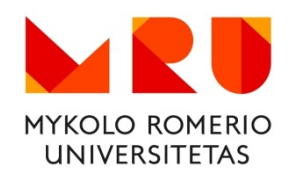

# **Where you can use MRU card?**

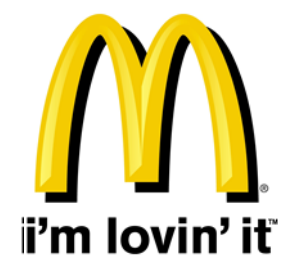

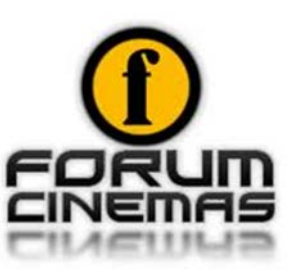

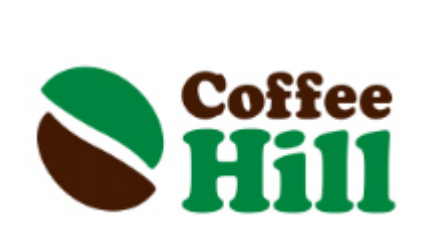

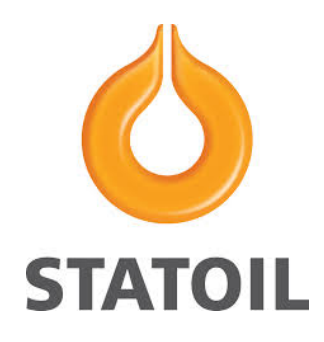

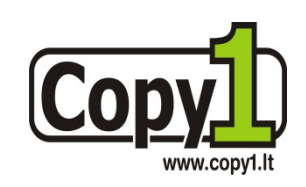

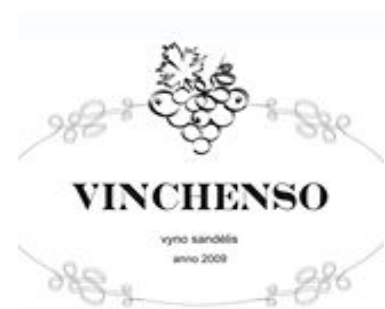

More **MOKIPAY** places: <http://mokipay.com/en/mokipay-places>

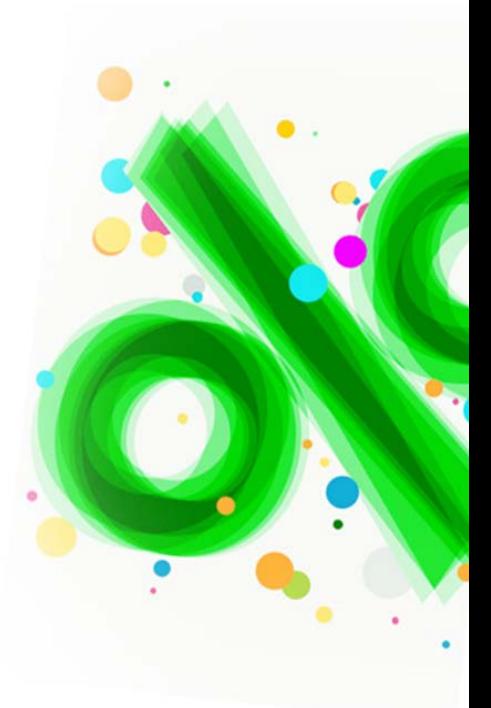

### **!!! Help and information**

*MOKIPAY Support contacts:*

Number - **1397** Email – [support@mokipay.com](mailto:support@mokipay.com)

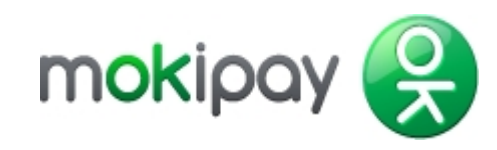

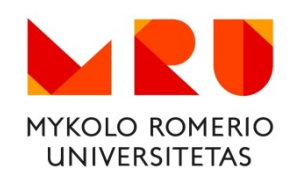